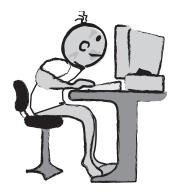

## THE Computer 1-2-3 Member Manual

Welcome to 4-H Computers 1-2-3. This manual has been set up in 3 levels to give you the chance to work through some mini and major projects:

- -at your own speed,
- -to improve your computer skills, and

-with your hardware (computer) and software (programs).

The mini projects are the exercises where you learn some of the really basic skills in programs like word processing, spreadsheets, drawing/painting, presentations and data bases.

It is important that you do the mini projects in the order that they are in the manual. Once you complete the mini projects and the major project from Level 1, you can move to Levels 2 and 3. Before starting any of the Level 4 Extended Computer Projects like HTML you need to complete the Computer 1-2-3 mini and major projects.

Each section of the manual has:

Skill Level

These are the sections, "Levels 1, 2 and 3", that you will work through. Some you will find very easy and complete quickly, others you will have to take more time to master!

## Mini Projects

These are the exercises you will work on for Levels 1, 2 and 3. This usually means you need to work on the computer, but some involve other tasks you will need to complete like interviews and recording information.

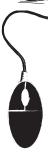

### Major Projects

You may do one that is in this manual or you can talk to your computer project leader about doing something completely different. Remember the project still needs to meet the Project Guides on page 67!

Remember to have fun, ask for help, challenge yourself and show your friends and family the different things you learn along the way.

The Table of Contents has lines for you to check off when you are done the mini and

major projects. Have your computer project leader initial each one after you check off that you are done.

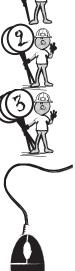

Notes

Completed Table of Contents and Checklist

| 1 Where in the W     | 'orld are Computers? 11                     |
|----------------------|---------------------------------------------|
|                      | nmunity / Interviews                        |
|                      | ing – Storage - Output 13                   |
| A. Hardward          |                                             |
|                      | e you know how to use                       |
| C. The Plan          |                                             |
|                      | ing the project $\mathbf{\hat{\mathbf{n}}}$ |
|                      | ing the project                             |
|                      | king Process and the 5W's                   |
| Do tr                | ne Project                                  |
| X                    | Picture Plan                                |
|                      | Own Project Plan                            |
|                      | ing the scoring                             |
| 3. Mini Projects     |                                             |
| Level 1 - Transi     | tions                                       |
| Using the Interne    | t 22                                        |
|                      | e Safety and Etiquette                      |
|                      | nternet Safety Plan                         |
| Searches             |                                             |
| Safe                 | Search Engines                              |
|                      | an Searching                                |
|                      | tifying website names                       |
|                      | ing using email                             |
|                      | to Use Email                                |
|                      | Virus Hoaxes                                |
| "Cite the Si         |                                             |
|                      | right and Plagiarism                        |
| Соруг                |                                             |
| Learning th          | e Software                                  |
| Comn                 | non Menu Bars                               |
| Level 1 Word Proc    | essing 32                                   |
| Mini Project 1 -     | Creating, Opening and Saving a document     |
| Mini Project 2 -     | Adding, formatting, spell checking and      |
|                      | deleting text                               |
| <br>Mini Project 3 - | Using Cut and paste                         |
|                      | Using cut and paste                         |
|                      |                                             |
| Level 1 Drawing/Pa   |                                             |
| Mini Project 1 -     | Creating, Opening and Saving a document     |
| Mini Project 2 -     | Using the pens, brushes, eraser tools and   |
|                      | the undo command.                           |
| Mini Project 3 -     | Using the copy and paste commands in        |
|                      | a single image and between two              |
|                      | different images.                           |

| Level 1 Spreadsheets                 | 37<br>Creating Opening and Souring a                              |
|--------------------------------------|-------------------------------------------------------------------|
| <br>Mini Project 1 -                 | Creating, Opening and Saving a<br>document                        |
| Mini Project 2 -<br>Mini Project 3 - | Entering data and selecting cells<br>Editing worksheets, headers, |
| 5                                    | s, columns and cells                                              |
| Mini Project 4 -                     | Creating graphs and charts                                        |
|                                      |                                                                   |
| Level 1 Presentations                | 38                                                                |
| Mini Project 1 -                     | Opening, Creating and Saving a show                               |
| <br>Mini Project 2 -                 | Adding, formatting, spell checking<br>and deleting text           |
| Mini Project 3 -                     | Using slide transitions and timing                                |

40

# Level 1 Major Project

Plan Scoring Input-Processing-Output

| Completed | Level 2-Interface                      |                                                              |
|-----------|----------------------------------------|--------------------------------------------------------------|
|           | LEVEL 2 Word Processi                  | ng 44                                                        |
|           | Mini Project 4 -                       | Using Find &                                                 |
|           |                                        | Replace                                                      |
|           | Mini Project 5 -<br>Mini Project 6 -   | I nserting pictures<br>I nserting graphs                     |
|           |                                        | and charts (objects)                                         |
|           | Mini Project 7 -                       | Adding a document Password                                   |
|           | LEVEL 2 Drawing/Painti                 | ng 46                                                        |
|           | Mini Project 3 -                       | Using the polygon, rectangle,                                |
|           | Mini Project 4                         | circle and eclipse tools                                     |
|           | Mini Project 4 -                       | I nserting and formatting text,<br>clip art, and charts.     |
|           | Mini Project 5 -                       | Using style sheets and image                                 |
|           |                                        | alignment/attributes                                         |
|           | LEVEL 2 Spreadsheets                   | 47                                                           |
|           | Mini Project 5 -                       | Inserting objects and pictures                               |
|           | Mini Project 6 -                       | Adding a workbook password                                   |
|           | Mini Project 7 -                       | Using formulas                                               |
|           | LEVEL 2 Presentations                  | 48                                                           |
|           | Mini Project 4 -                       | Inserting objects and pictures                               |
|           |                                        | and Embedding objects and<br>pictures                        |
|           | Mini Project 5 -                       | Inserting graphs and charts and                              |
|           | <i>y</i>                               | Embedding graphs and charts                                  |
|           | Mini Project 6 -                       | Creating new documents using the                             |
|           |                                        | Templates/Wizards (Word) or<br>Stationary/Assistants(Claris/ |
|           |                                        | AppleWorks)                                                  |
|           |                                        |                                                              |
|           | Level 2 Databases<br>Mini Project 1 -  | 49<br>Determine layout and information to                    |
|           | Winn Project 1-                        | be stored                                                    |
|           | Mini Project 2 -                       | Setting up fields and field names                            |
|           | Mini Project 3 -                       | Formatting and saving a database                             |
|           | Mini Project 4 -                       | Enter data                                                   |
|           | Level 2 Major Project                  | 53                                                           |
| N Č       | Plan                                   |                                                              |
| F         | Scoring Input-Processing-Outpu         | 1                                                            |
| X         | ////////////////////////////////////// | a c                                                          |
|           | ~                                      | _                                                            |
| L'        |                                        | 5                                                            |

# Completed

Level 3-eGAD (Graphics, Applications, Design)

| L EVE | L 3 Word Processin                   | iq 57                                                                                      |
|-------|--------------------------------------|--------------------------------------------------------------------------------------------|
|       | Mini Project 8 -                     | Create new documents using the Templates/                                                  |
|       | Mini Project 9 -                     | Wizards Stationary/Assistants<br>Using a table of contents or                              |
|       | Mini Project 10-                     | index command<br>Using Hyperlinks                                                          |
|       | Mini Project 11-                     | Saving your document as a web page                                                         |
| LEVE  | L 3-Drawing/Painti                   | ng 58                                                                                      |
|       | Mini Project 6 -                     | I mporting and modifying<br>photographs or other scanned images<br>using individual pixels |
|       | Mini Project 7 -                     | Combining two or more images or photographs into a single image                            |
|       | Mini Project 8 -                     | Save an image(s) in a variety of formats                                                   |
|       | 1.2 Correctores                      | FO                                                                                         |
|       | L 3 Spreadsheets<br>Mini Project 8 - | 59<br>Creating pictures of cells, charts<br>and objects                                    |
|       | Mini Project 9 -                     | Inserting and using Hyperlinks<br>(Hotlinks)                                               |
|       | Mini Project 10-                     | Saving your Data as a web page                                                             |
| LEVE  | L 3 Presentations                    | 60                                                                                         |
|       | Mini Project 7 -                     | Adding music, sounds, videos, and animated GI F                                            |
|       | Mini Project 8 -<br>Mini Project 9 - | Creating animation<br>Using Hyperlinks                                                     |
|       | Mini Project 10-                     | Saving your document as a web page                                                         |
| LEVE  | L 3 Database                         | 61                                                                                         |
|       | Mini Project 5 -<br>Mini Project 6 - | Setting up a multi layout database<br>Work in layout and list mode                         |
|       | Mini Project 7 -                     | Adding and working with records                                                            |
|       | Mini Project 8 -<br>Mini Project 9 - | Creating and using a Hypertext link<br>Creating and using multimedia fields                |
| Level | 3 Major Project                      | 63                                                                                         |
| Scori | ing<br>t-Processing-Outpu            | t                                                                                          |

| I ndividual<br>Cooperative      | 65                                                                                                    | 5     |
|---------------------------------|----------------------------------------------------------------------------------------------------|-------|
| Project Guides                  |                                                                                                    | 67    |
| I NPUT<br>PROCESSI NG<br>OUTPUT | <ul> <li>the research and pla<br/>your project</li> <li>critical thinking</li> <li>the design of the properties</li> <li>Peripherals/Software</li> </ul> | oject |
| Major Projects Level 1          | (examples)                                                                                                    | 69    |
| Major Projects Level 2          | (examples)                                                                                                    | 71    |
| Major Projects Level 3          | (examples)                                                                                                    | 73    |
| Common Technology Wo            | ords & Definitions                                                                                                    | 77    |

Notes

Time to Organize

To make sure you always have your information handy, it's a good idea to set up a filing system for yourself. The system can be hard copies (printed pages) and electronic files. Make sure that you always back up (save in two places i.e. the hard drive and a disk or CD) all of your electronic information. Ever heard of a computer crash! It's better to be safe than sorry so backing up your electronic files is a very good habit to start now!

#### Tech Buddy

Another good thing to do before you start is find a Tech Buddy. That person should know more about computers than you do. They should be someone that you can talk to, email, or telephone, if you have a question about one of your projects or about a piece of software. They should also be someone who agrees to your Internet Safety Plan (see pages 22-23).

Step 1. Find a person who is willing to be your Tech Buddy

Step 2. Show them your Internet Safety Plan and have them agree and sign it.

Step 3. Start your mini projects!

Please fill in this chart with the information about your Tech Buddy. That way you will always know how to get in touch with them.

| Tech Buddy |    |
|------------|----|
| Name:      |    |
| Phone:     |    |
| Cell:      | (  |
| Email:     |    |
|            |    |
|            | NA |

Know your computer

Before you get into the different computer applications it is important for you to understand what you have to work with. On your own or with some help from a parent, Tech Buddy or your Project Leader find and record the following information about the computer you will be using for your projects.

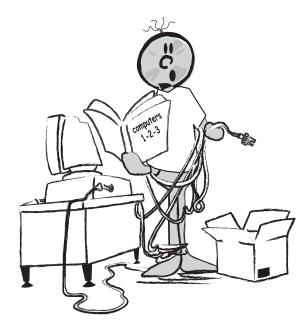

| Platform (PC or MAC)                                                                                      |  |
|----------------------------------------------------------------------------------------------------|--|
| Operating System                                                                                          |  |
| Peripheral                                                                                                |  |
| Peripheral                                                                                                |  |
| Software<br>Word Processing<br>Spreadsheet<br>Database<br>Presentation<br>Drawing<br>Text Editor<br>Video |  |
| Audio                                                                                                    |  |
|                                                                                                    |  |